## Guía acceso a classroom

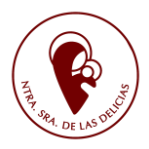

Acceder a Alexia a través de la web del colegio con el **USUARIO y CONTRASEÑA de VUESTROS HIJO. (NO LA VUESTRA)**

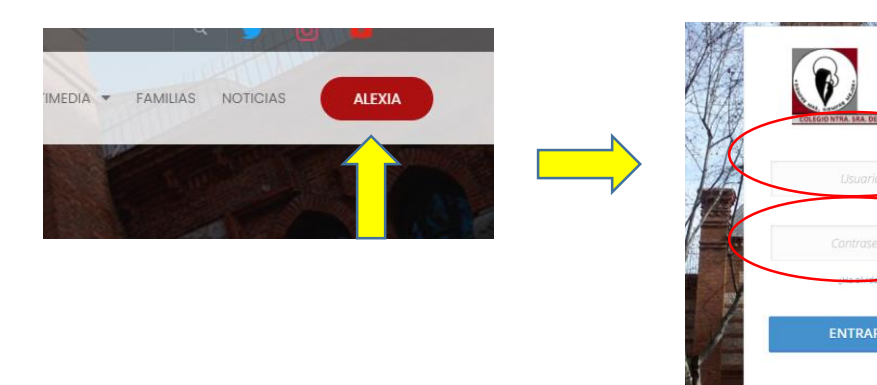

Al entrar por primera vez os puede pedir que escribáis una "pregunta y respuesta secreta" como método de seguridad.

血 2020 X  $\circledR$ A  $\odot$ Colegio Nuestra Señora de las Delicias Ø) Mis áreas  $\odot$ Mis comunicados dactar  $\bigcirc$  Ver todos  $\bigcirc$ Mis áreas  $\lambda =$ Mis alumnos

Una vez dentro os aparecerá el espacio ALEXIA de vuestro hijo/a. Esto **aún no es ALEXIA CLASSROOM. Para acceder tenéis que pinchar en el símbolo de la X**

Será entonces cuando se abra CLASSROOM. Ahí podréis encontrar todas las asignaturas de vuestros hijos.

TODOS podéis acceder a un **DIARIO DE TAREAS** donde, en esta fase inicial, cada profesor recogerá lo trabajado en clase ese día y, si los hay, los deberes y/o materiales complementarios para trabajar. No tenéis que enviar ninguna tarea, aunque veáis un botón que pone "agregar entrega". Sólo será necesario el envío por parte de alumnos que se encuentren en situación de cuarentena.

Os pongo un ejemplo:

1. Seleccionamos la asignatura a consultar

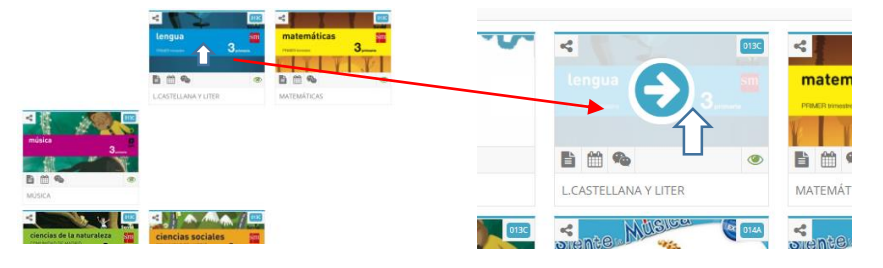

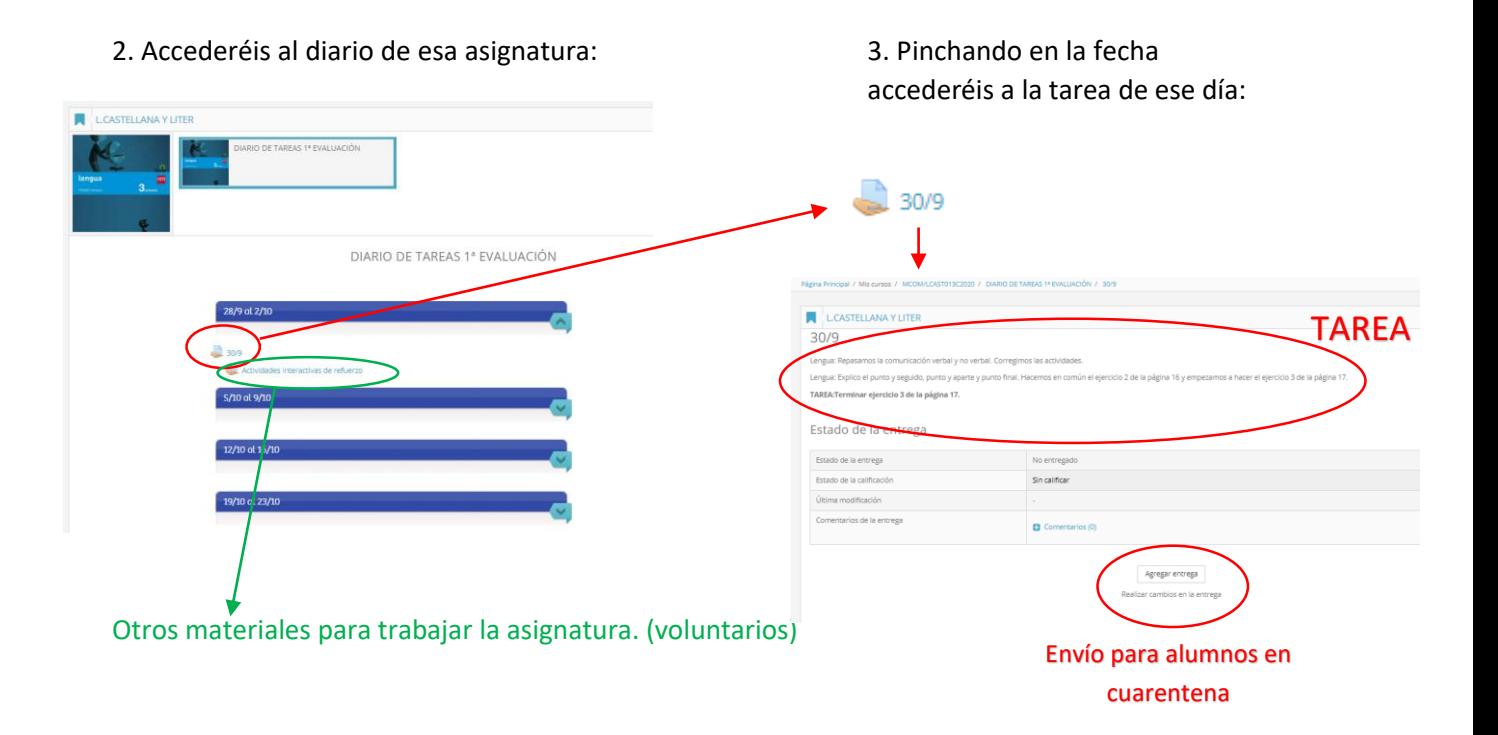